## **TÀI LIỆU HƯỚNG DẪN SỬ DỤNG**

## **THƯ ĐIỆN TỬ VỚI TÊN MIỀN HCE.EDU.VN**

## **1. Hướng dẫn chung:**

- Để truy nhập vào hệ thống thư điện tử HCE.EDU.VN máy tính phải được kết nối mạng Internet, sử dụng một trong các trình duyệt web thông dụng hiện nay (khuyến cáo nên sử dụng trình duyệt Google Chrome vì đây là trình duyệt miễn phí và có độ bảo mật tương đối tốt, khả năng chống malware cao).
- Địa chỉ để truy nhập: [http://mail.hce.edu.vn](http://mail.hce.edu.vn/)

## **2. Đăng nhập hệ thống:**

- Bước 1: Để thực hiện việc đăng nhập vào tài khoản thư điện tử của trường, trước tiên khởi động trình duyệt web, tại khung nhập địa chỉ nhập địa chỉ sau: http://mail.hce.edu.vn
- Bước 2: Nội dung trình duyệt hiển thị như hình sau:

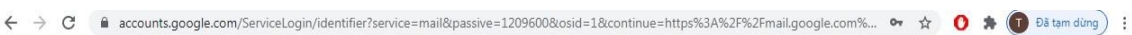

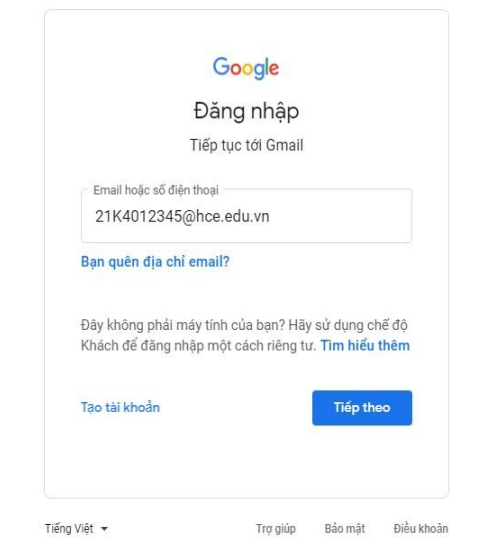

- Bước 3: Tiến hành nhập tên đăng nhập *(bao gồm cả tên miền @hce.edu.vn)*, nhấn "Tiếp theo" và nhập mật khẩu đã được cấp vào Ô tương ứng.
- Bước 4: Người dùng sẽ phải nhập số điện thoại cá nhân để xác minh danh tính, sinh viên chỉ cần chọn mã vùng (+84) Việt Nam và nhập SĐT cá nhân và nhấn "Tiếp theo".

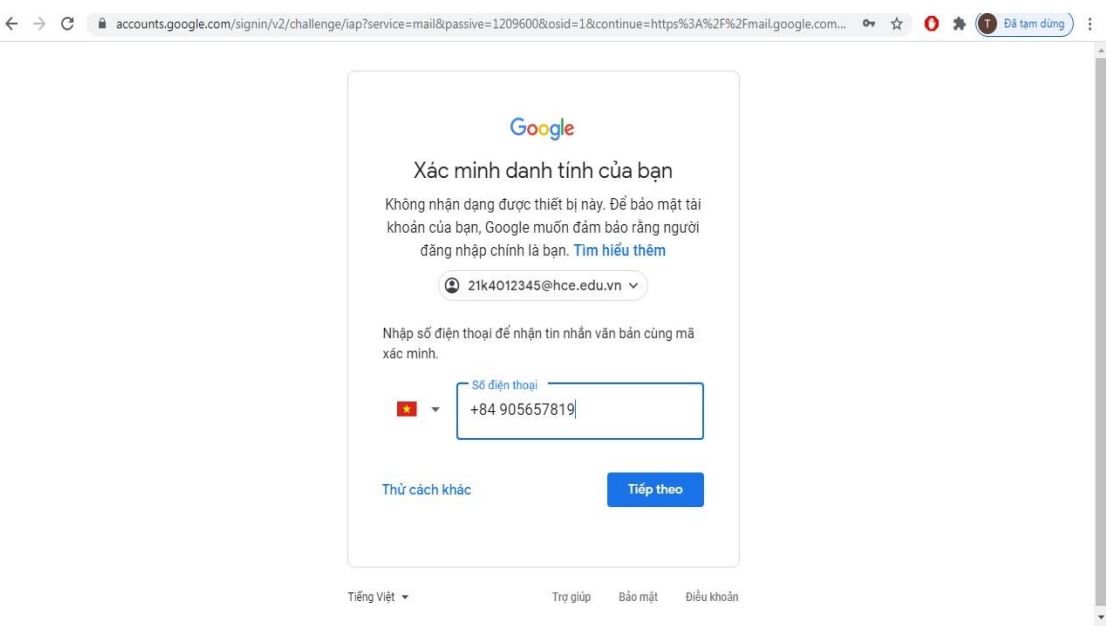

- Bước 5: Sau khi thực hiện, Google sẽ gởi một tin nhắn chứa mã xác minh về số điện thoại của sinh viên, xuất hiện giao diện như hình dưới.

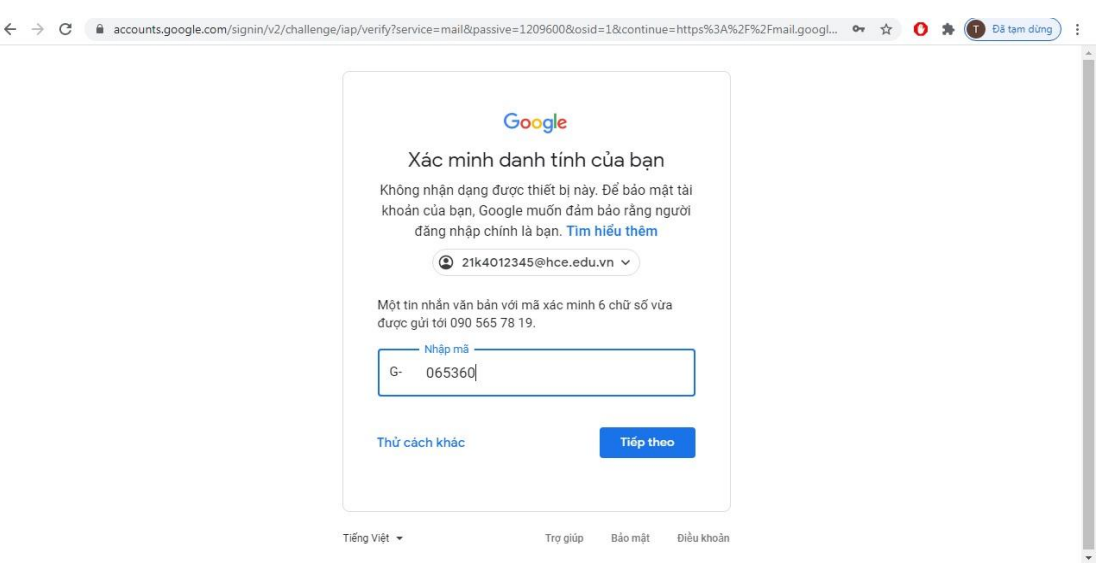

- Bước 6: Google sẽ yêu cầu người dùng nhập mật khẩu mới và xác nhận 2 lần, mật khẩu nên tối thiểu 8 ký tự, chứa chữ viết hoa, viết thường, số và ký tự đặc biệt như ("\* ; ^ ; #...)

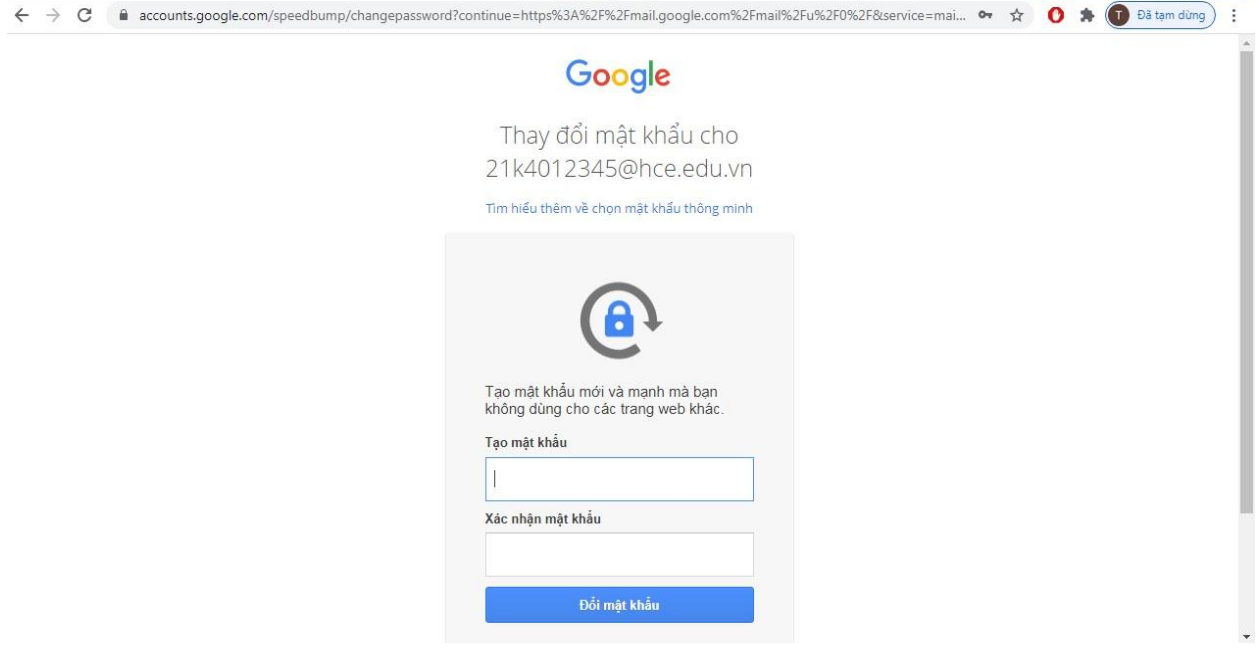

- Bước 7: Google sẽ yêu cầu người dùng bảo vệ tài khoản bằng cách xác nhận số điện thoại và email để khôi phục trong trường hợp quên mật khẩu đăng nhập. Sinh viên tiến hành nhấn nút **"Cập nhật"** để thêm số điện thoại cá nhân và email cá nhân (gmail.com hoặc yahoo.com…), nhập mã xác minh qua tin nhắn sms được gởi về điện thoại đối với **SĐT khôi phục** hoặc qua hộp thư cá nhân đối với **email khôi phục** để sử dụng về sau.

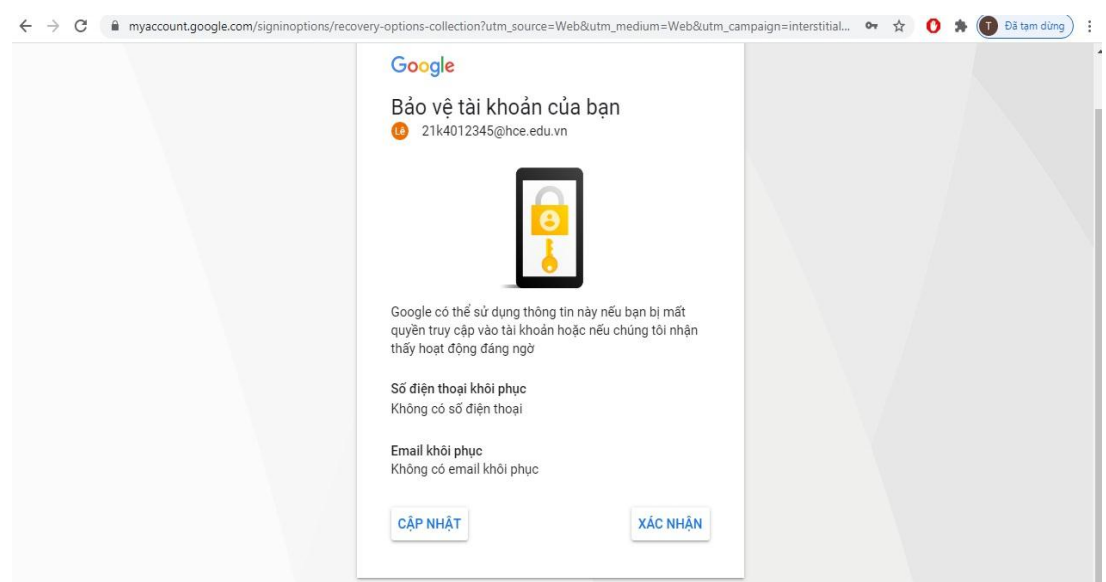

- Bước 6: Google sẽ đưa người dùng vào giao diện chính của hộp thư và tiến hành thao tác như một hộp thư thông thường, sinh viên có thể đọc, soạn thảo, trả lời, chuyển tiếp thư, xóa thư, .v.v. hoàn toàn tương tự như việc sử dụng các hệ thống thư khác (gmail.com; mail.yahoo.com; .v.v.)

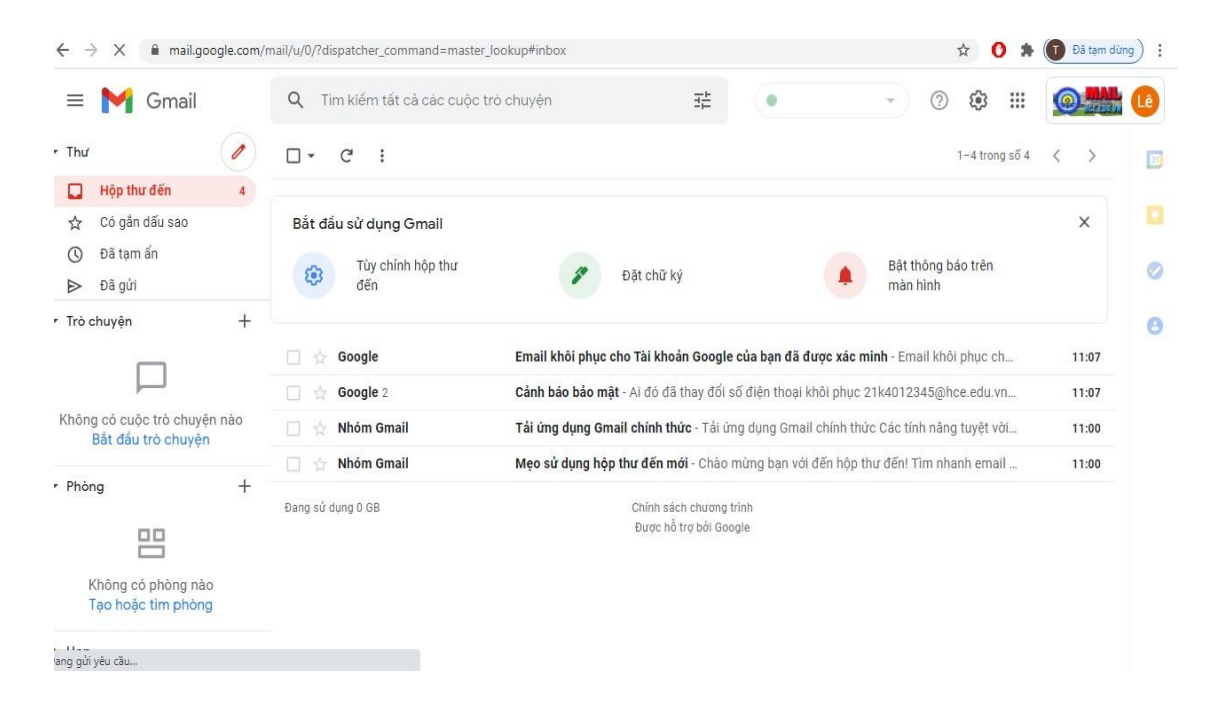